# **MyCloud ONE**

The MyCloud ONE is designed for one desktop 3.5" SATA hard drive. It provides safe and secure network storage plus the ability to easily share your digital content with family and friends. Stream content within your local network to any available UPnP-AV and DLNA device (e.g. PS3, iTunes, Windows 7, etc.). Remotely access your files through any internet connected computer or through our free iPhone, iPad and Android apps.

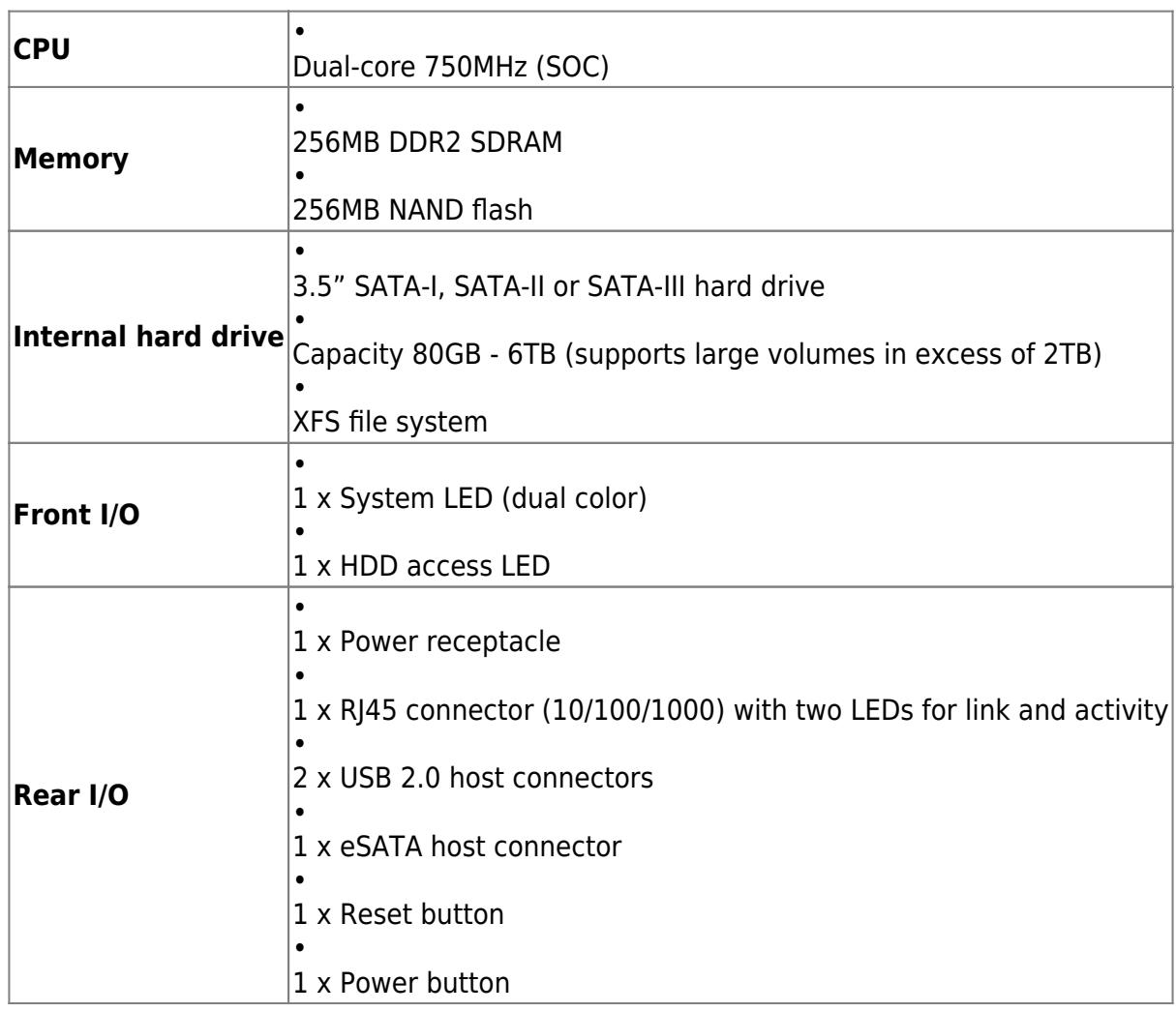

## **Front View**

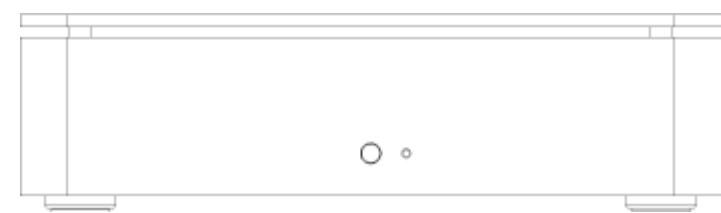

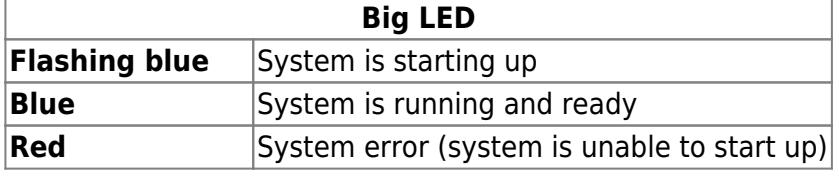

#### **Big LED Small LED**

**Flashing orange HDD access** 

#### **Rear View**

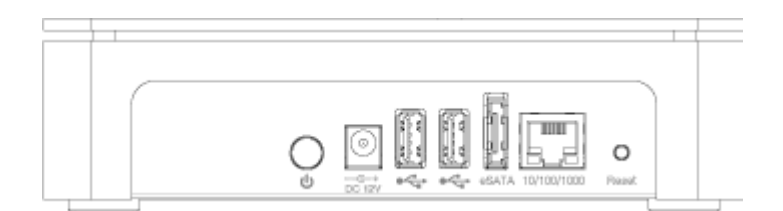

![](_page_1_Picture_131.jpeg)

To reset the configurations (e.g. admin password and network settings), make sure the power is ON and the system is running. **Press and hold the reset button for 5-10 seconds** and then release it. Wait until the system LED stops flashing before attempting to login again.

To reset the device back to factory default, **press and hold the reset button for 12 seconds** and then release it. After the reset, it will be necessary to [manually mount](http://wiki.myakitio.com/howto#how_to_mount_existing_partitions) [the HOME and SWAP partition](http://wiki.myakitio.com/howto#how_to_mount_existing_partitions). Also, even though the private files of the other users can still be accessed by the admin, it will be necessary to recreate the previous user accounts before the users can login again and access their existing data.

#### **Power ON/OFF Procedure**

Connect the power supply to your device first and only then plug it into the wall outlet. The system starts up automatically as soon as you plug in the power supply. It takes about 1-2 minutes for the device to go online but the blue system LED will indicate when the system is ready.

To safely turn off the device, press and hold the power button for about 4 seconds until the red LED starts flashing. The system will then shut down all services and about 20 seconds later, it will power down.

If for some reason the system is unresponsive, press and hold the power button for 6 seconds to forcefully shut down the system and cut off the power.

### **HDD Installation**

Remove the screws on the bottom of the case, lift up the top of the enclosure and remove the HDD chassis.

![](_page_2_Figure_4.jpeg)

Install the hard drive in the HDD chassis and fasten the screws on the sides to hold it in place. Mount the HDD chassis and replace the top enclosure. Fasten the screws at the bottom of the case, place the rubber feet over the screws and stick them on the casing to cover the screws.

![](_page_2_Picture_6.jpeg)

From: <http://wiki.myakitio.com/> - **MyAkitio Wiki**

Permanent link: **[http://wiki.myakitio.com/mycloud\\_one](http://wiki.myakitio.com/mycloud_one)**

Last update: **2015/03/25 14:02**

![](_page_2_Picture_10.jpeg)